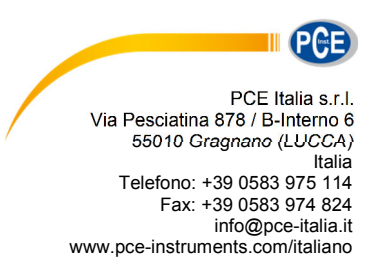

**Manuale di istruzioni Sensore di umidità PCE-A-315** 

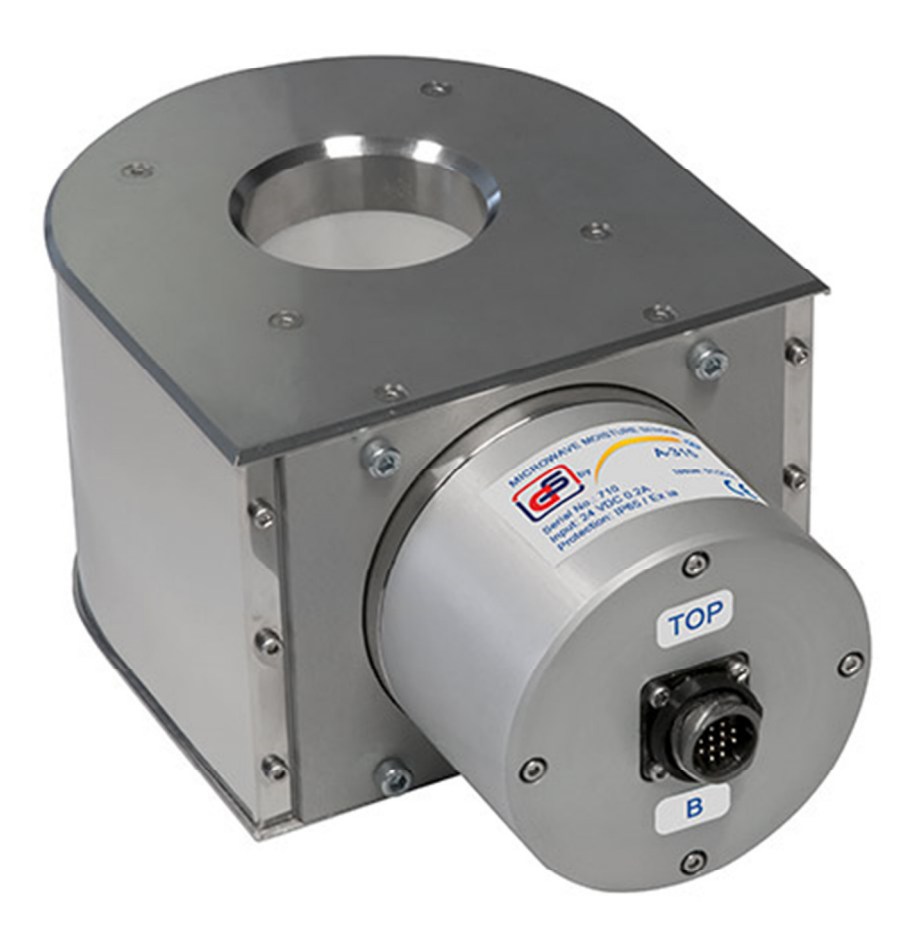

Versione 1.0 Data di creazione 23.03.2016 Ultima modifica 25.05.2017

## **Indice**

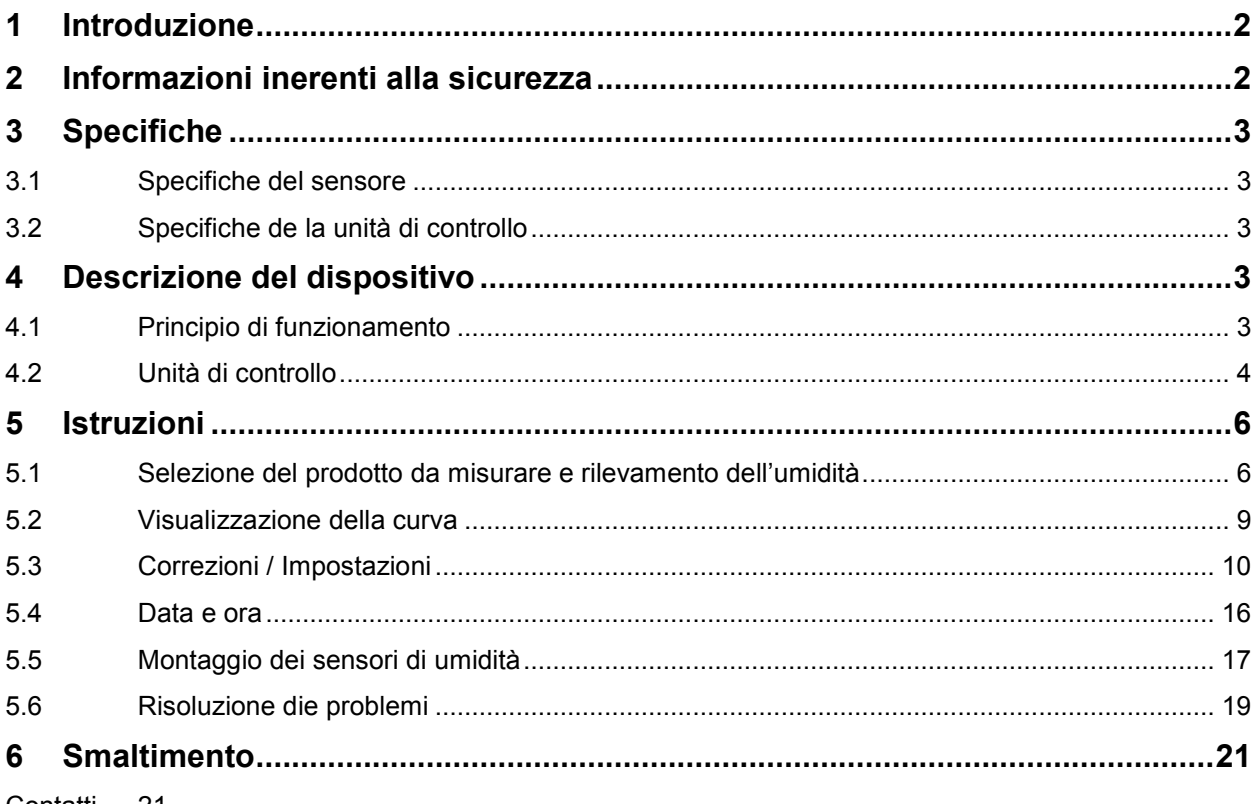

Contatti 21

## **1 Introduzione**

Congratulazioni per aver acquistato un sensore di umidità a microonde di PCE Instruments. Questo sensore di umidità a microonde può essere utilizzato per la misura in continuo del contenuto di umidità di prodotti come cereali, fagioli, riso, noci, polveri di carbone, pasta, biomassa, ecc. Il dispositivo dispone di una unità di controllo e due sensori che possono funzionare simultaneamente.

## **2 Informazioni inerenti alla sicurezza**

Leggere attentamente e integralmente il presente manuale di istruzioni. L'uso del dispositivo è consentito solo a personale qualificato. I danni provocati dalla mancata osservanza delle presenti istruzioni ci esimono da qualsiasi responsabilità.

- Questo dispositivo deve essere utilizzato come descritto nel manuale d'istruzioni. In caso contrario si possono creare situazioni di pericolo.
- Utilizzare il dispositivo solo quando le condizioni ambientali (temperatura, umidità ...) si trovano entro i limiti indicati nelle specifiche. Non esporre il dispositivo a temperature elevate, alla luce diretta del sole e all'umidità.
- La struttura del dispositivo può essere aperta solo da personale di PCE Instruments.
- Non effettuare modifiche tecniche al dispositivo.
- Il dispositivo può essere pulito solo con un panno. Non usare prodotti detergenti abrasivi o solventi.
- In caso di guasto che non sia possibile eliminare mediante il punto "riparazione di errori", si prega di mettersi in contatto con PCE Italia SRL.
- Conservare il dispositivo in un ambiente asciutto e caldo. I connettori del sensore non devono entrare in contatto diretto con l'acqua.

Il presente manuale di istruzione è stato pubblicato da PCE Instruments senza nessun tipo di garanzia.

Per consultare le condizioni generali di garanzia, rimandiamo al capitolo dedicato ai nostri Termini e condizioni.

Per ulteriori informazioni, la preghiamo di rivolgersi a PCE Instruments.

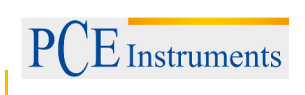

# **3 Specifiche**

## **3.1 Specifiche del sensore**

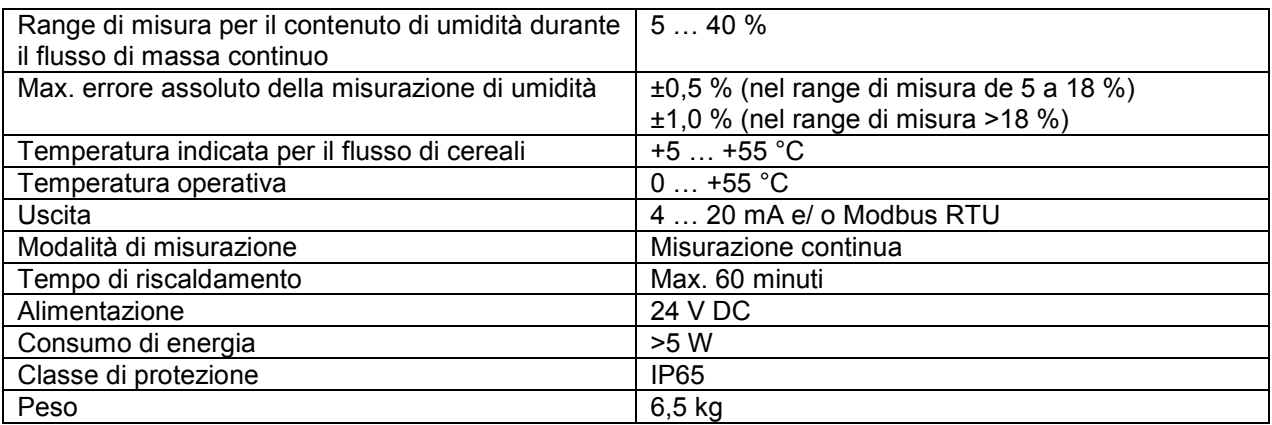

### **3.2 Specifiche de la unità di controllo**

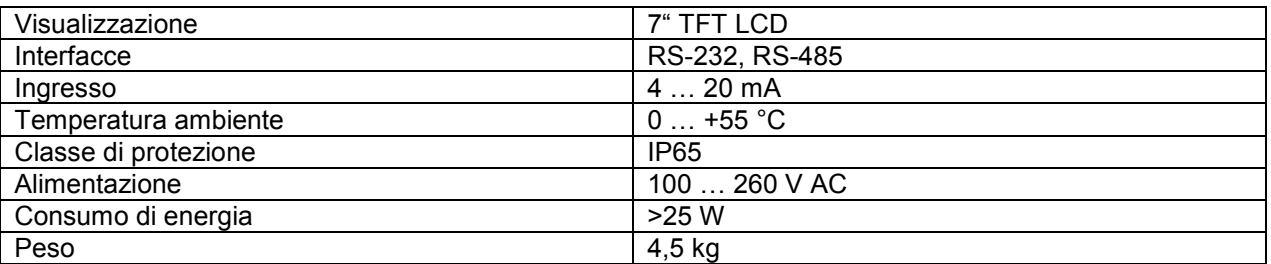

## **4 Descrizione del dispositivo**

#### **4.1 Principio di funzionamento**

Il principio di funzionamento del sensore di umidità a microonde si basa sulla differenza essenziale tra le caratteristiche dielettriche della frequenza ultra alta di molti cereali con presenza di acqua. Il dispositivo utilizza un risonatore ad anello come sensore, al centro del quale si trova un canale a forma di condotto dielettrico. Il parametro del risonatore cambia quando le onde elettromagnetiche interagiscono con i diversi gradi umidità dei cereali.

Un grande vantaggio e una caratteristica essenziale del sensore di umidità a microonde consiste nella possibilità di misurazione simultanea di due parametri del risonatore (frequenza di risonanza e ampiezza di risonanza), e grazie all'algoritmo di elaborazione speciale si può ottenere un'alta affidabilità e riproducibilità del valore di umidità senza danneggiare il cereale durante la misurazione e senza logorare il sensore. Il metodo di misurazione a microonde consente il rilevamento in continuo. La scarsa potenza di trasmissione consente di evitare l'eccessivo riscaldamento e deformazione del materiale. Un altro vantaggio di questo metodo consiste nella possibilità di misurare l'umidità del nucleo del prodotto. Inoltre, si ottiene un grande risparmio di tempo rispetto a una tipica bilancia per umidità.

Il sensore di temperatura, anch'esso integrato nella camera di misurazione, consente di ottenere una compensazione automatica dell'umidità dei cereali in relazione alla temperatura del nucleo.

Il risonatore scaricato ha una frequenza di risonanza  $F_0$  e un'ampiezza A<sub>0</sub>. Riempiendo la camera di misurazione di cereale umido, si deve abbassare la frequenza di risonanza e l'ampiezza a  $F_1$  e A<sub>1, o</sub> addirittura a F2 e A2. La misurazione simultanea di questi parametri consente di determinare l'umidità del materiale a prescindere dalla densità del cerale. Questa è la principale condizione per ottenere risultati affidabili nella misurazione.

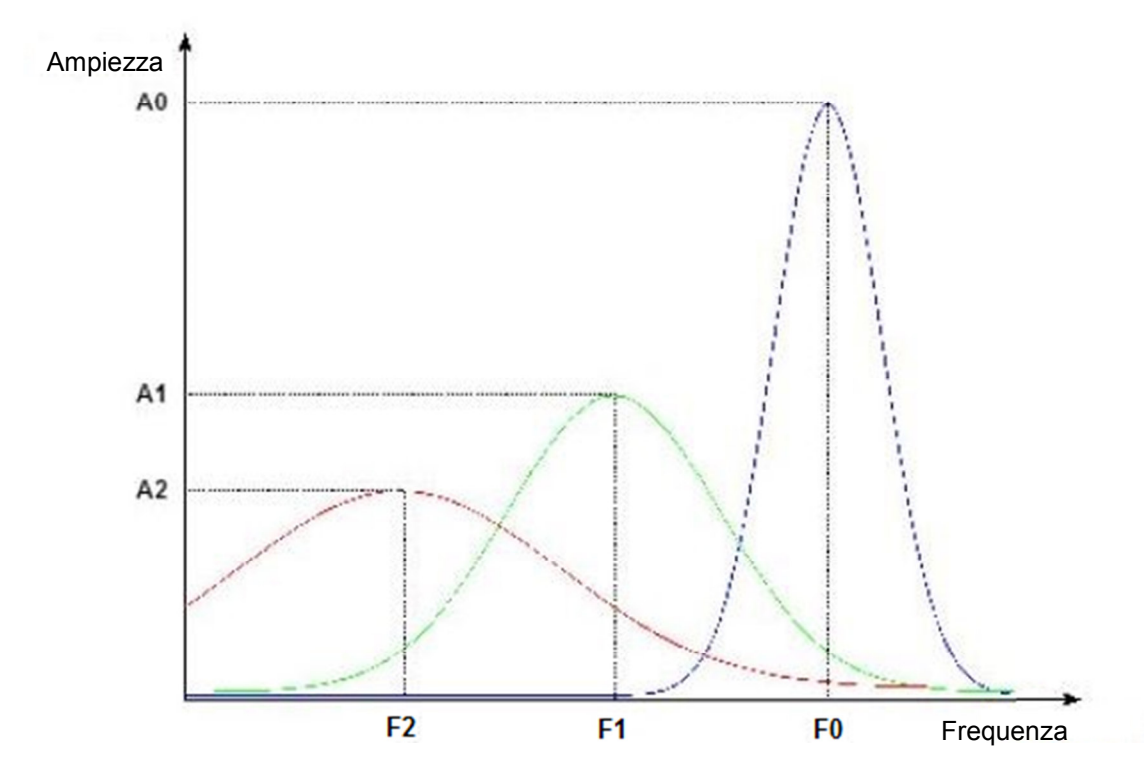

## **4.2 Unità di controllo**

#### **Collegamento**

L'unità di controllo è progettata per due sensori di umidità. Uno dei sensori si denomina "sensore di umidità A" e l'altro "sensore di umidità B". Qui di seguito mostriamo il diagramma del circuito:

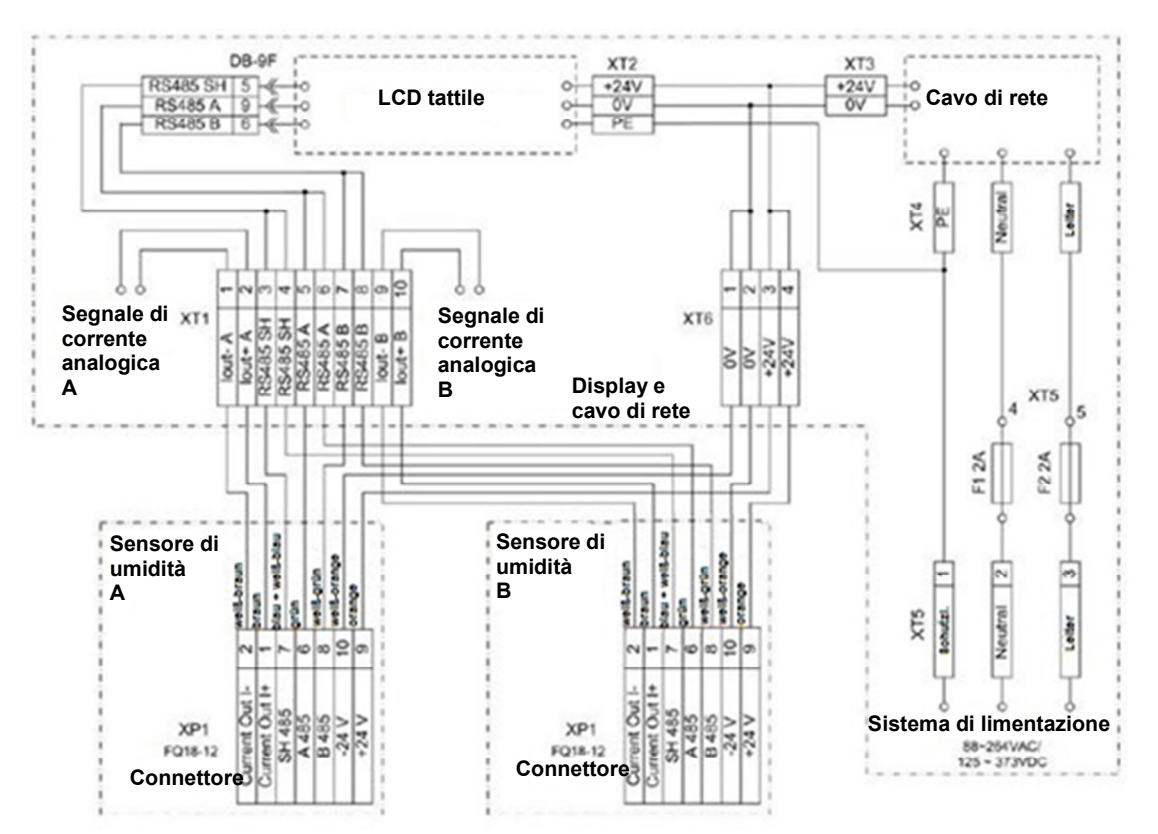

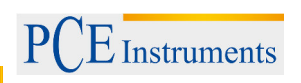

L'unità di controllo ha due cavi di collegamento per il sensore di 3 m. I sensori possono essere collegati direttamente. Per il corretto funzionamento dei sensori, realizzare un montaggio corretto come indicato nelle presente istruzioni.

Se si desidera montare il sensore di umidità in un sistema di essicazione di cereali, è necessario montare una scatola di commutazione con 7 contatti a una distanza di 3 m da ciascun sensore collegandola a un cavo sensore. Le linee di comunicazione (4 doppini ritorti), della lunghezza desiderata (fino a 100 m) vengono cablati da ciascun contatto dell'unità di controllo a cui si collega il display.

Per verificare la funzionalità del sistema, i due sensori devono essere collocati su un banco, si collega la spina e si accende il display e l'unità di controllo. Una volta accesa l'unità di controllo, appare sul display

la schermata seguente. Se si illuminano i due LED verdi  $($ O), significa che i sensori sono pronti per la misurazione.

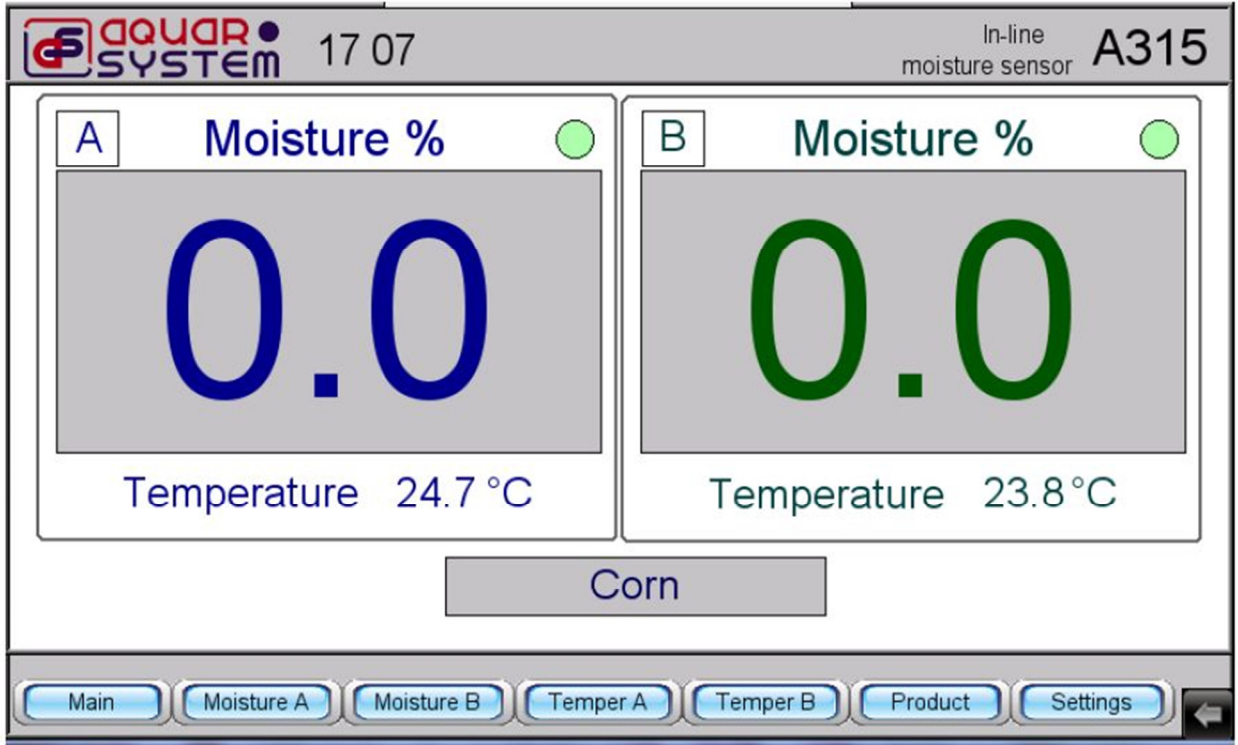

## **5 Istruzioni**

## **5.1 Selezione del prodotto da misurare e rilevamento dell'umidità**

La misurazione con i sensori comincia con la selezione del materiale da misurare. Premere

Product

per selezionare tra 15 tipi di cereali. Appare la seguente schermata (o simile).

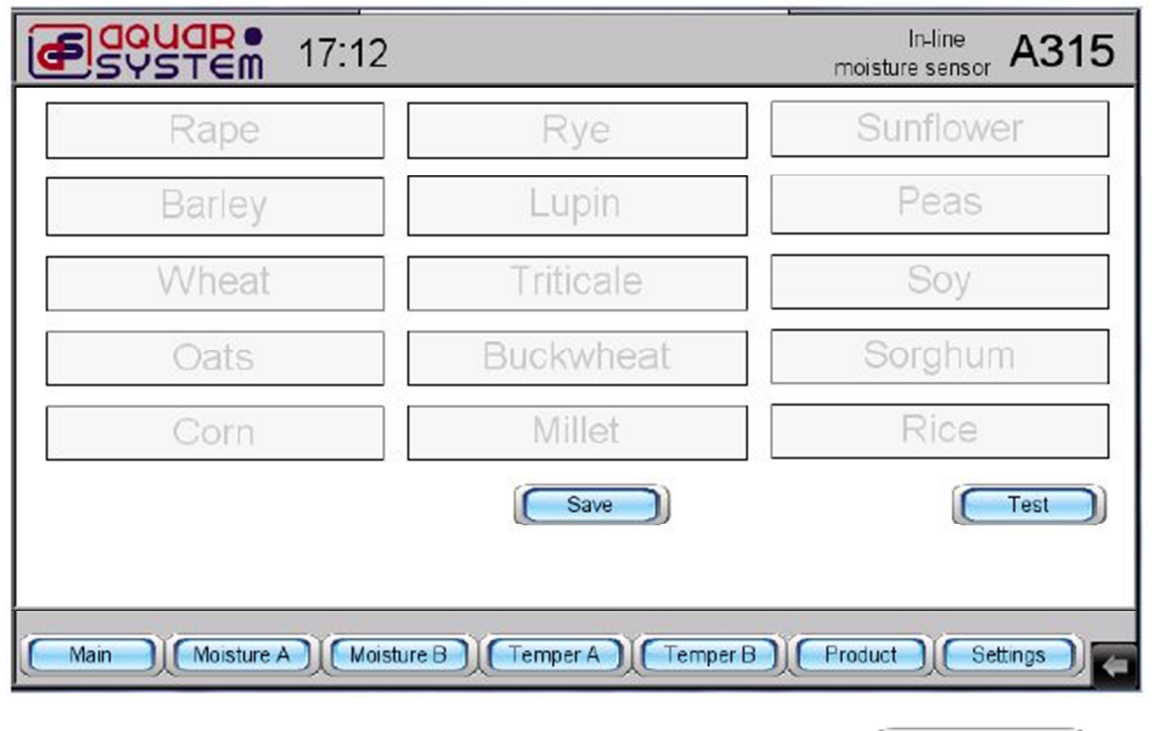

Selezionare il tipo di cereale desiderato e confermare la selezione premendo **. Il selezionare il tipo di cereale** sensori di umidità funzionano in base al prodotto selezionato. Premere **per accedere alla contra di per accedere** al menu principale e riempire la camere di essiccazione con i cereali. Si visualizzano i valori di misura e si illuminano il LED verdi ( $\bigcirc$ ). Appare una schermata come questa.

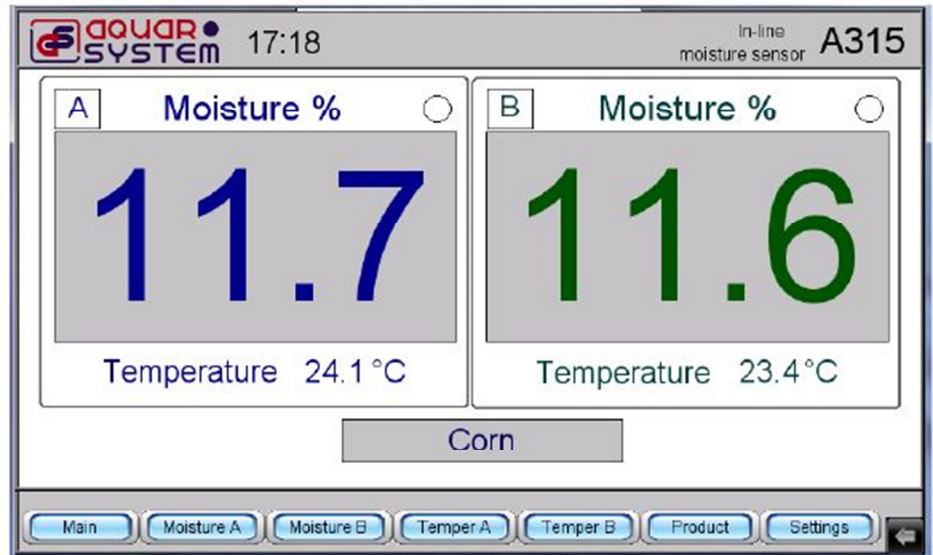

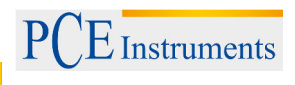

Per simulare il processo di misurazione in linea del sensore di umidità a microonde, esiste una modalità

Test di prova speciale (pulsante ) che serve per ottenere un valore medio dell'umidità. Il valore medio si ricava dai risultati di vari riempimenti e serve anche per assicurare che un valore di comparazione sia disponibile nelle successive fasi di riempimento dello stesso tipo di cereale.

Una volta effettuata la selezione del tipo di cereale, come descritto sopra, si preme **la confinancia del tipo** apparirà la seguente schermata:

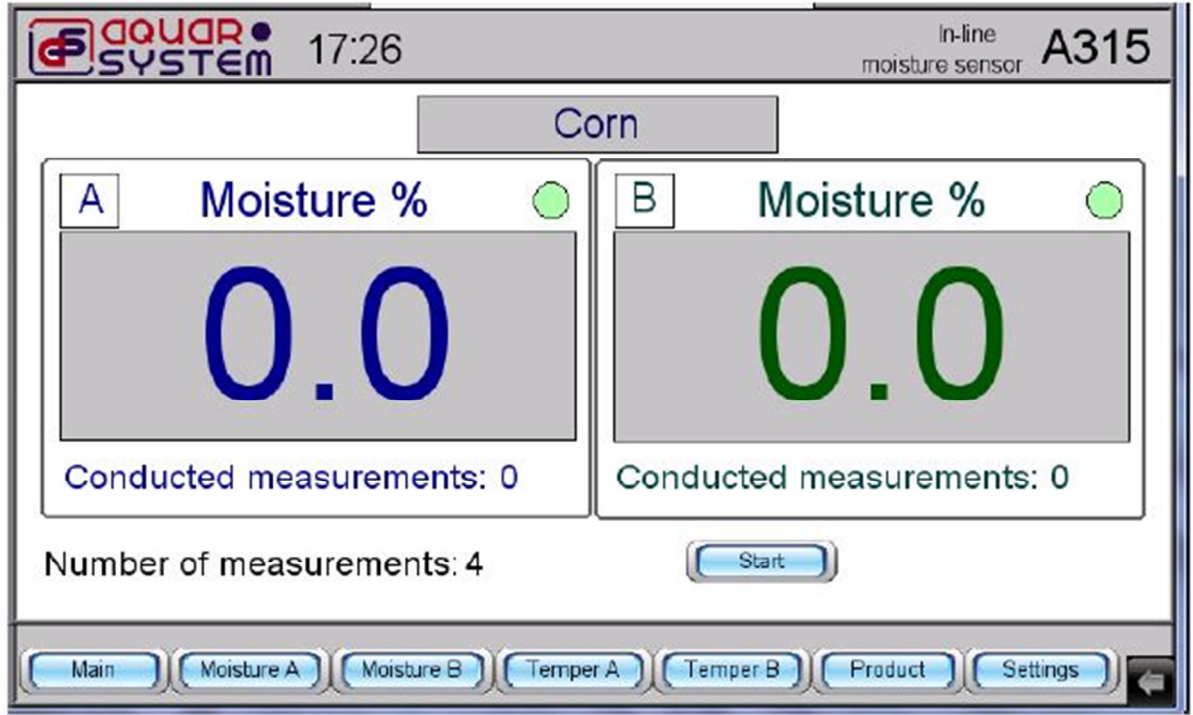

"Number of measurements" indica il numero di misure visualizzato sull'immagine superiore "4". Premere **Start** 

e riempire la camera di misurazione A con i cereali.

Nel punto del menu "Conductd measurements" (=misure realizzate), attendere il segnale acustico e la visualizzazione della cifra "1". Rimuovere il cereale dalla camera di misurazione e riempire di nuovo. Dopo il nuovo segnale acustico, apparirà una finestra: "Moisture %" che indica il contenuto di umidità. Allo stesso tempo si visualizza il valore medio di quattro misurazione precedenti. Una volta eseguita la procedura per il sensore A, si ripete la stessa procedura per il sensore B.

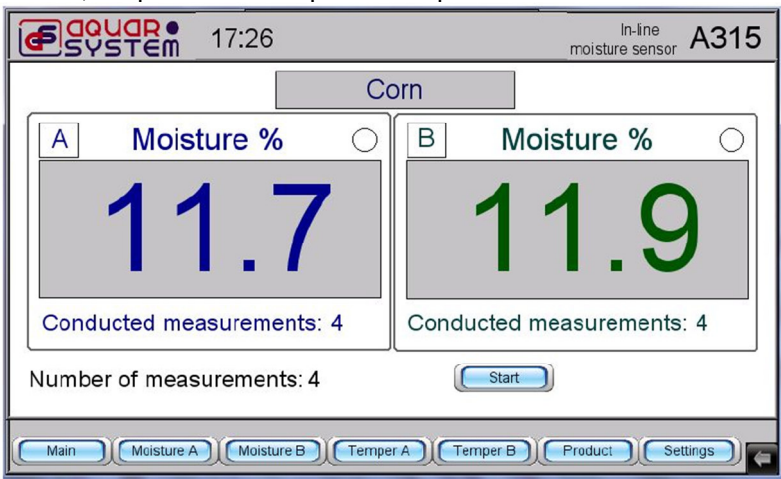

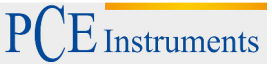

È importante conoscere l'umidità del cereale dei materiali (oltre il 18% per i cereali e legumi, e grossomodo il 13% per i semi oleosi) per controllare che la deviazione tra umidità e densità di riempimento non sia eccessiva.

Il numero di misure per i prodotti come il mais dovrebbe essere aumentato fino a 10 in modalità Test I

, al fine di ottenere un risultato più affidabile. Per modificare il numero di misurazione, selezionare il campo "Number of measurements". Si apre automaticamente una tastiera con la quale si può inserire il numero corretto. Quindi confermare con il pulsante **ENT** 

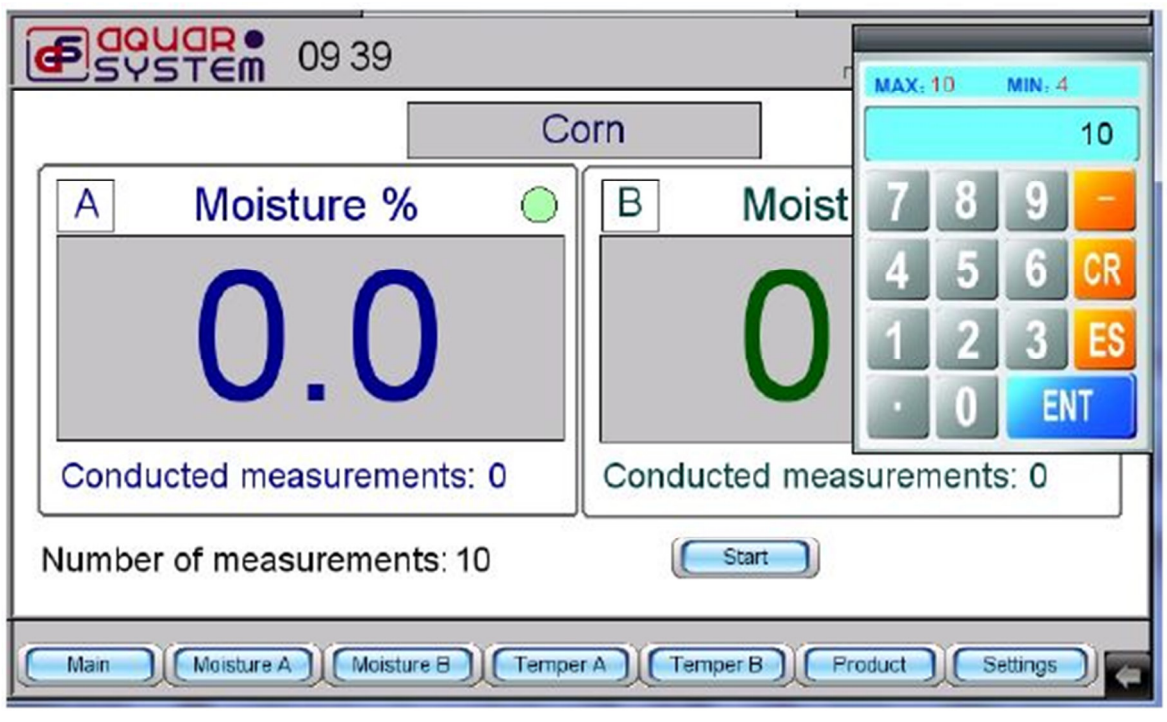

Dopo aver premuto **[**Start ]] e realizzate 10 operazioni di riempimento, si ottiene il valore medio di umidità corretto.

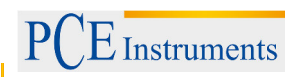

## **5.2 Visualizzazione della curva**

I sensori possono visualizzare gli andamenti rispetto alla temperatura e all'umidità dell'oggetto da misurare. Per rappresentare le curve dei sensori A e B, si devono premere il pulsanti Moisture B Per visualizzare le curve della temperatura, si deve premere il pulsante a  $\epsilon$   $\epsilon$  Temper A  $\epsilon$  o Temper B

. Come risultato, si visualizza la curva degli ultimi dieci minuti come mostrato nella seguente immagine:

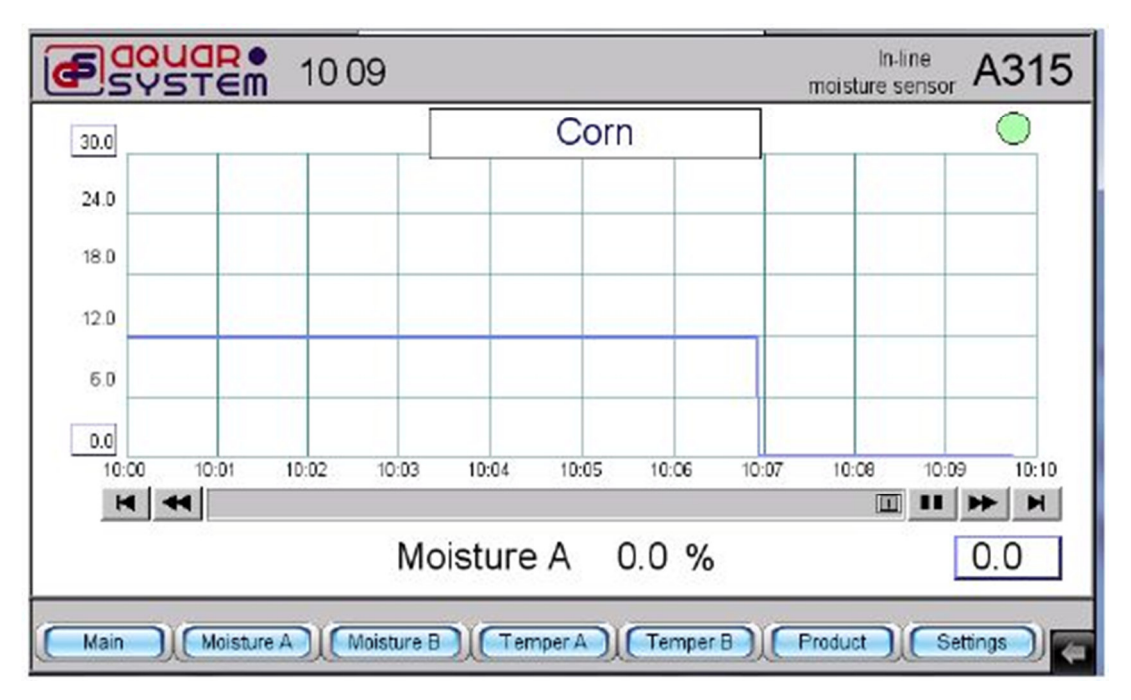

È possibile visualizzare le tendenze di altri periodi di tempo utilizzando i pulsanti a freccia. Il valore di umidità per il periodo di tempo desiderato può essere ottenuto selezionando il periodo desiderato nell'indicazione di tendenza. Il valore misurato apparirà nell'angolo inferiore destro del display.

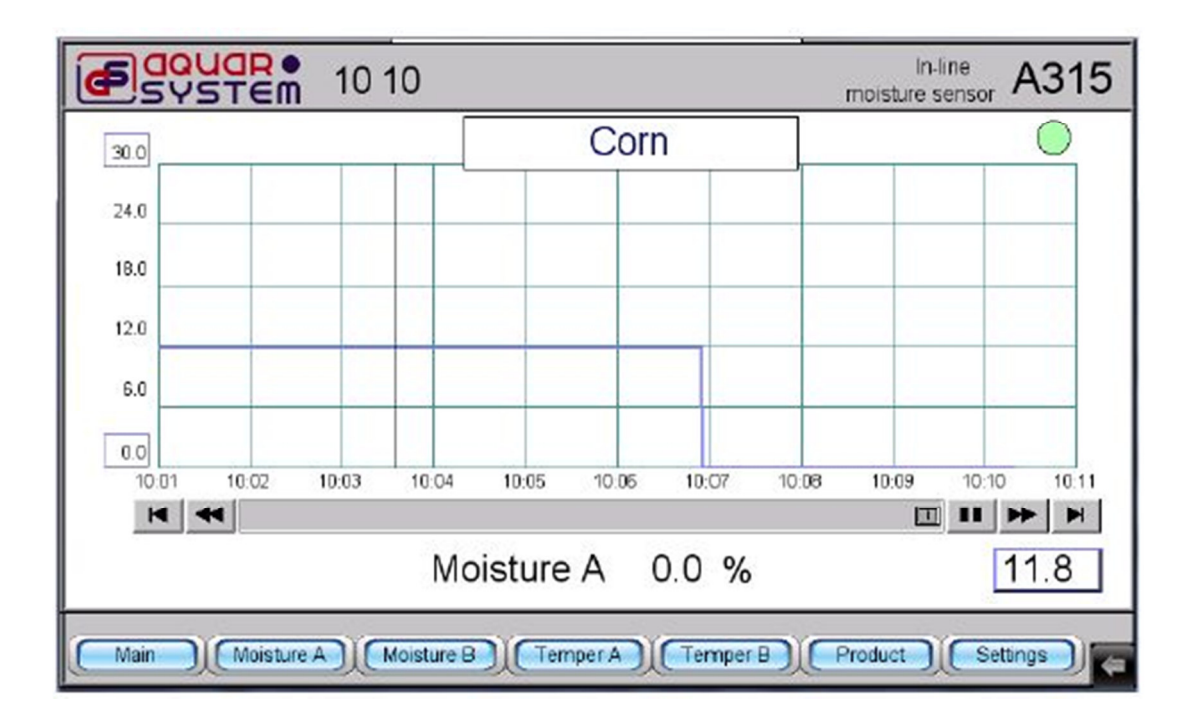

La scala di tendenza dell'umidità può essere modificata nel pannello di controllo. Per modificare il valore massimo, si modifica il valore sull'angolo sinistro superiore. Quindi appare il tastierino numerico dove si può impostare il valore massimo desiderato con incremento del 5%.

Premendo **ENT**, si conferma la selezione. Il valore minimo si imposta nello stesso modo. Tenere presente che i limiti minimi vanno selezionati nell'angolo inferiore sinistro.

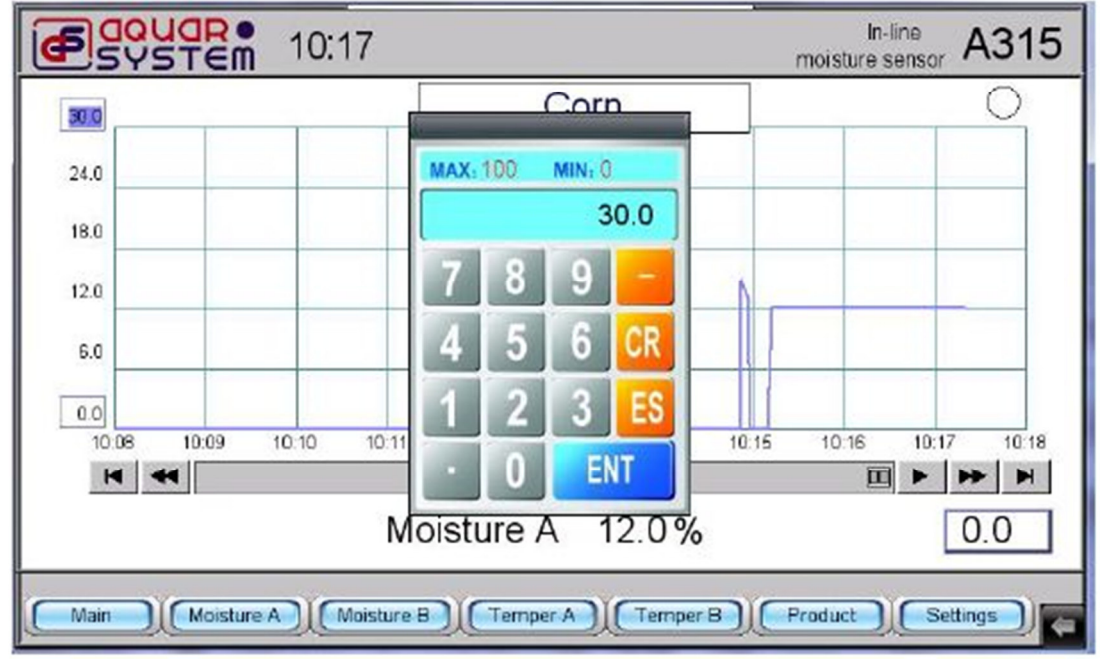

#### **5.3 Correzioni / Impostazioni**

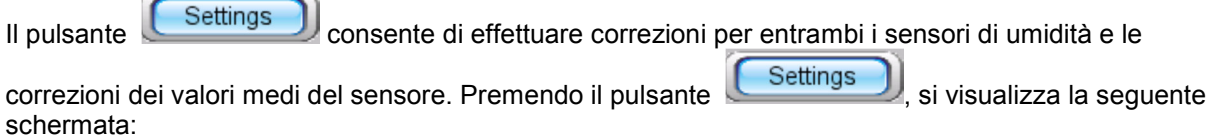

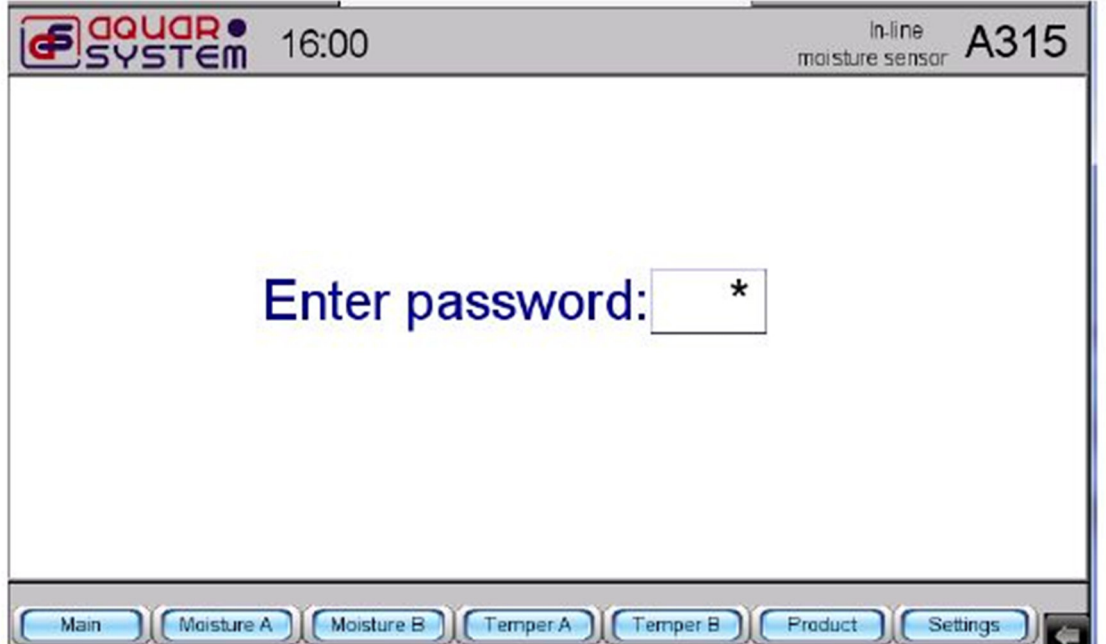

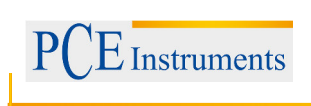

La selezione del simbolo "\*" permette di inserire un PIN (password) con il tastierino.

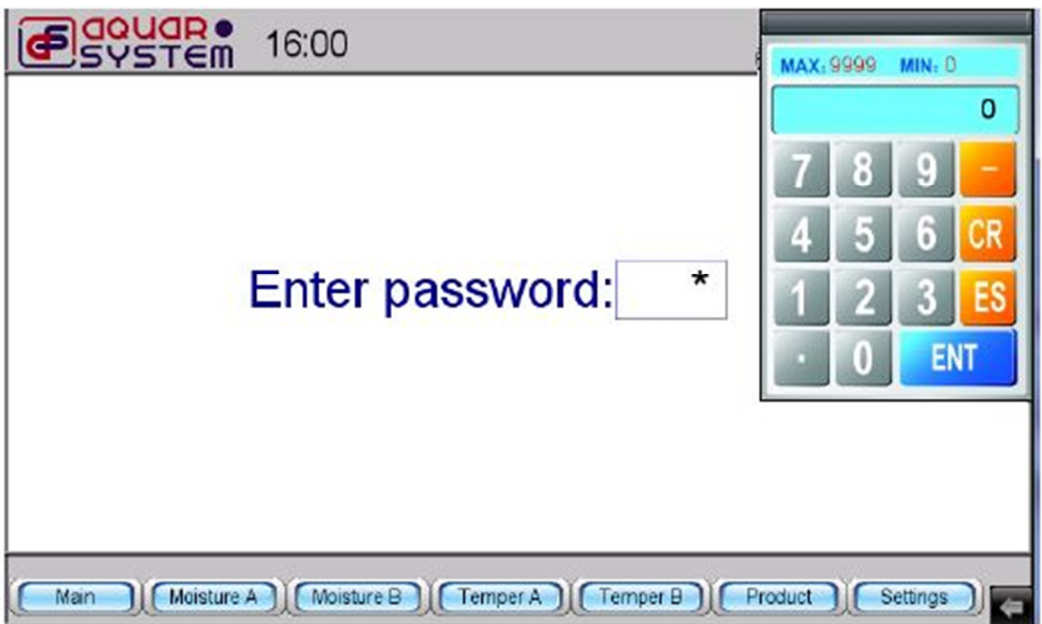

Inserire il PIN "315" e confermare con **ENT** Si visualizza la seguente schermata. Si può effettuare solo una correzione per ciascuno dei sensori di umidità. Se i due sensori funzionano simultaneamente o se entrambi i sensori devono essere disattivati, si visualizza la notifica "Select one

sensor" (=selezione di un sensore). Per selezionare il sensore determinato, si deve premere  $\begin{bmatrix} A & O \end{bmatrix}$ 

B nell'angolo inferiore destro del display. Il sensore selezionato è indicato dalla lettera corrispondente

nell'angolo in alto a sinistra del display. Premere **[Update]** per visualizzare i parametri impostati del sensore.

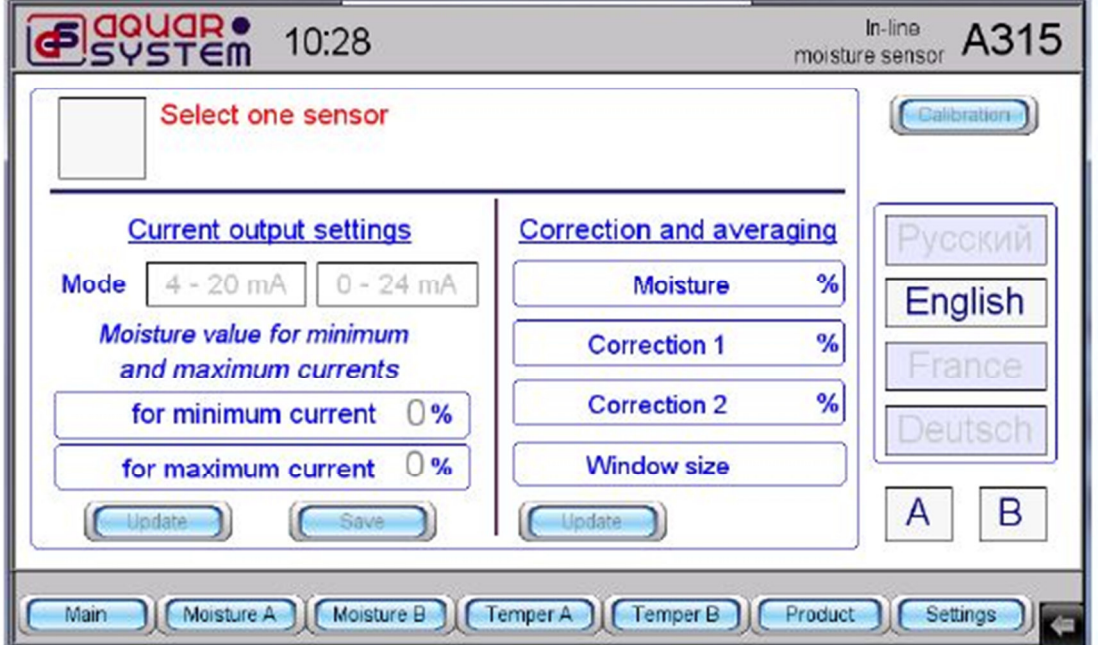

## ISTRUZIONI

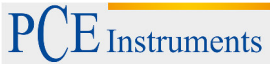

Per selezionare il tipo di uscita, premere sulla finestra corrispondente. Si può selezionare tra 4-20 mA e

0-24 mA. La selezione si può confermare premendo  $\boxed{\text{Save}}$ . Verificare la correttezza della

selezione premendo **(**Update ). Il segnale di uscita standard può essere regolato impostando i limiti di umidità per il minimo e massimo corrente. Come si vede nella figura sotto, l'umidità minima corrisponde al 4% nell'uscita di 4-20 mA (= 4 mA) e l'umidità massima al 20 % (= 20 mA). Se si introduce un valore diverso, ad esempio del 12,2%, la corrente di uscita si situerà in 12,2 mA.

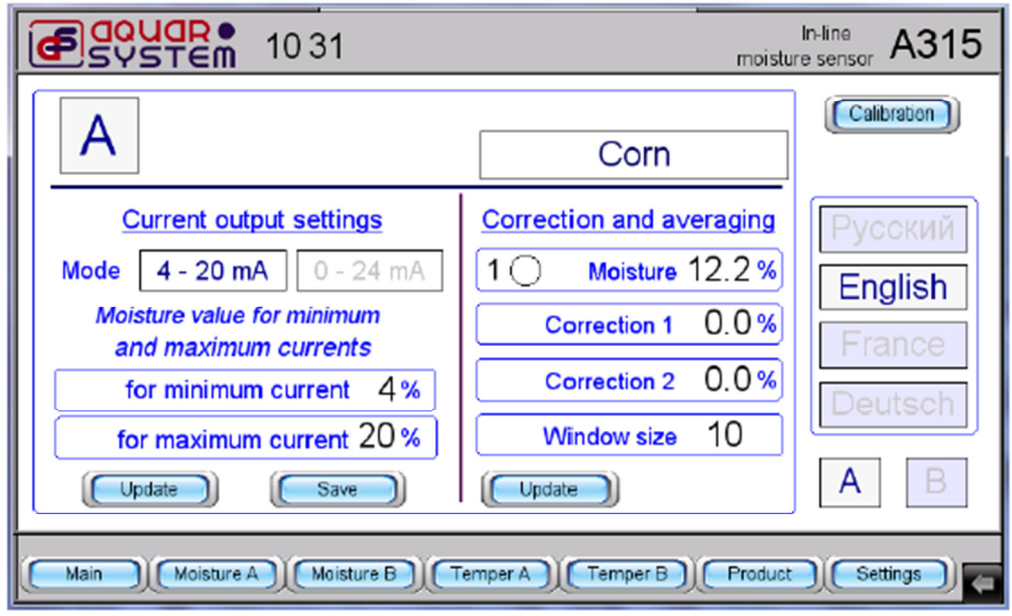

I limiti di umidità si impostano nel modo seguente: per i limiti di umidità della corrente di uscita massima si preme il numero assegnato nell'uscita di corrente massima (l'immagine seguente equivale al 20% ed è

già marcato). Premere **sulla parte della pannello di controllo una volta inserito un nuovo valore. Quindi** premere i pulsanti  $\left[\begin{array}{c} \begin{array}{c} \end{array} & \end{array} \right]$  e  $\left[\begin{array}{c} \begin{array}{c} \end{array} \right]$  nel range di impostazione della uscita di corrente. Il valore della corrente minima di uscita può essere impostato allo stesso modo.

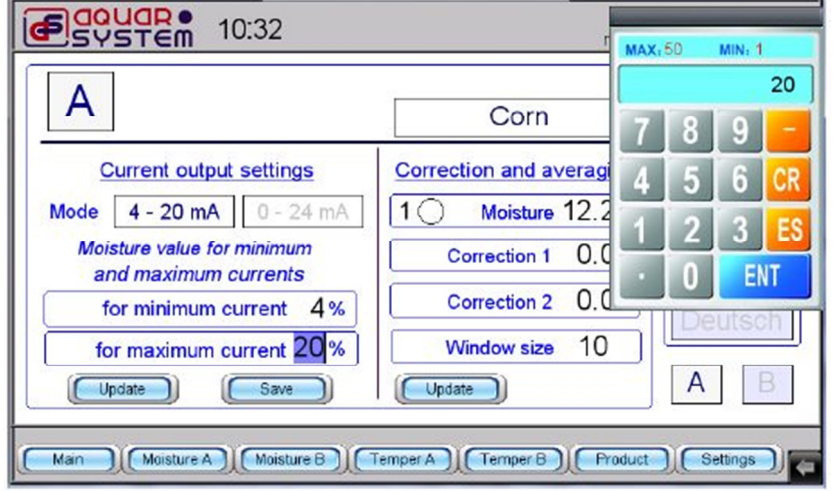

## ISTRUZIONI

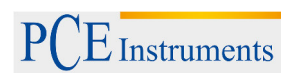

Il sensore di umidità a microonde calcola l'umidità utilizzando due algoritmi. L'algoritmo per il calcolo dipende dall'umidità dei cereali e dalla temperatura. Si utilizzano le cifre "1" e "2". Nella schermata che segue si può osservare la cifra "1" nel punto del menu "Correction and averaging" con il valore "12,2" e una correzione dello 0,0%.

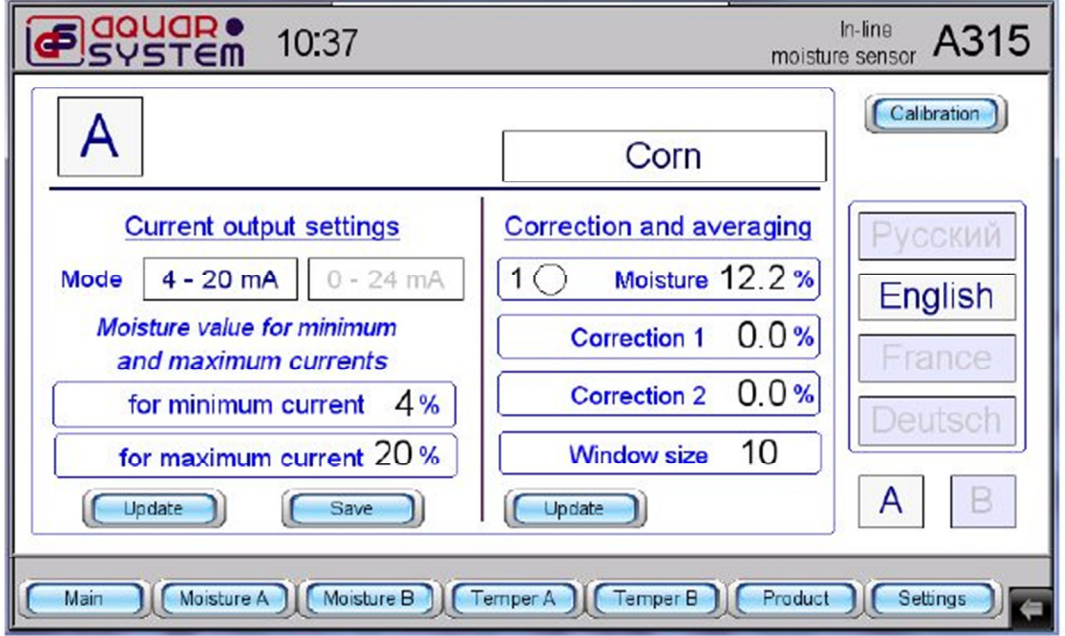

Se si usano solo cereali, si stabilisce una umidità del 12,2%; tuttavia, quando si effettua un test, si visualizza un valore del 12,8% e si realizza una deviazione. In tal caso, si introduce una correzione dello 0,6. Si deve selezionare la linea di "correzione 1". Quindi appare il tastierino e si inserisce solo il valore 0,6. Una volta inserito il valore, premere il pulsante **ENT**. A quel punto si visualizza correttamente il valore di misura impostato.

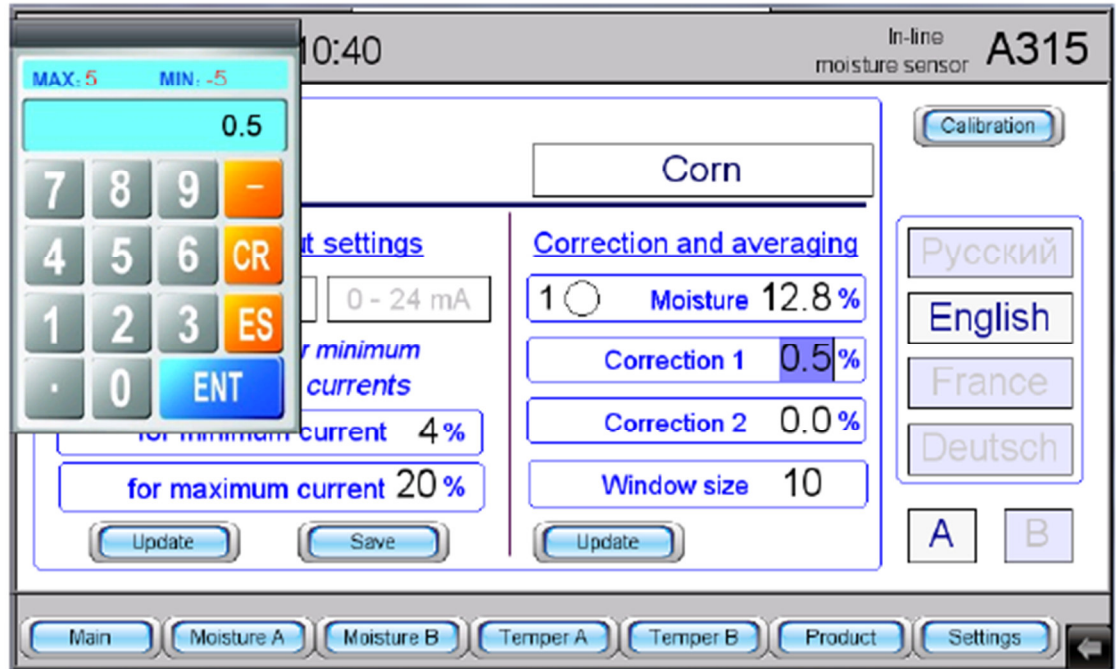

Anche la correzione di umidità si realizza con due algoritmi come nel caso descritto precedentemente. La sola differenza è che deve essere selezionata la linea "Correction 2".

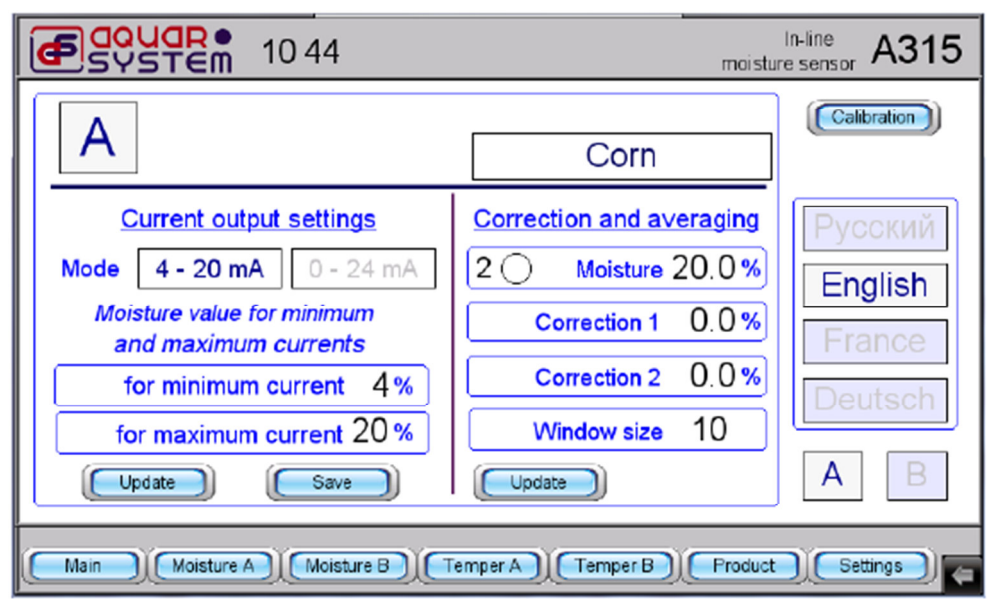

### **NOTA:**

La correzione di umidità si effettua solo se la camera di misurazione del sensore è piena di cereali. Altrimenti il dispositivo non può riconoscere quale valore di correzione deve essere modificato. ("Correction 1" o "Correction 2")

Sliding window è utilizzata per calcolare la media dei risultati di misura dell'umidità. Il suo valore viene inserito nella riga "Window size" e può variare da 1 a 255. Più grande è la dimensione della finestra, maggiore è il numero di valori utilizzati per media. Il valore di "Window size" si può determinare quando si posizionano i sensori di umidità provvisori nella camera di essiccazione in base alla dinamica del processo di essicazione. "Window size" si imposta come descritto sopra. La comunicazione con l'unità di controllo si può effettuare in varie lingue: tedesco, inglese, francese e russo. La lingua si seleziona sul lato destro del display. Basta premere il pulsante della lingua desiderata.

#### **Attenzione! La calibrazione deve essere realizzata da personale qualificato di PCE Instruments.**

In alto a destra, sulla finestra  $\begin{bmatrix} \text{Setting} \\ \text{is it} \end{bmatrix}$  si trova il pulsante  $\begin{bmatrix} \text{Calibration} \\ \text{Questo pulsante} \end{bmatrix}$  questo pulsante si usa se vengono visualizzati in modalità  $\Box$  Main  $\Box$  i valori del sensore di umidità >0, ma i LED verdi non si illuminano, indicando la disponibilità di misurazione ma senza la presenza dei cereali nella camera di essiccazione del sensore. Controllare se i cereali si trovano nella camera e premere il pulsante Calibration del sensore A o B selezionato. Di seguito appare sul display la seguente informazione:

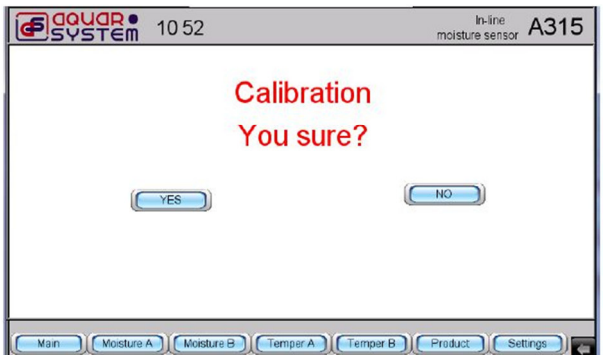

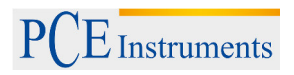

Quando si preme **della sulla province la seguente schermata con umidità 0 e un LED verde che indica la** possibilità di effettuare una misurazione. La misurazione si effettua se l'operatore torna al menu principale (premendo  $\boxed{\boxed{\text{Main}}}$ 

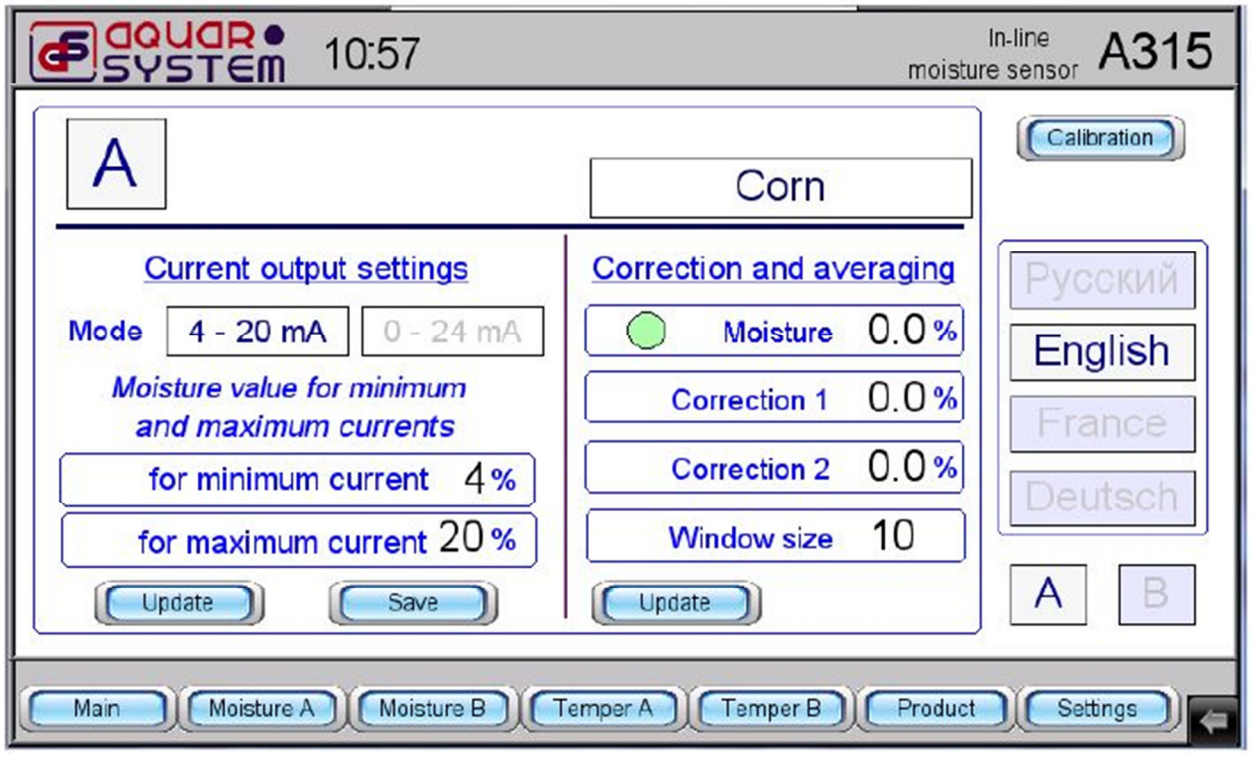

La selezione del sensore A o B si può impostare nel menu di impostazioni  $\left(\frac{\text{Settings}}{\text{Settings}}\right)_0$ , o nel menu  $Main$ 

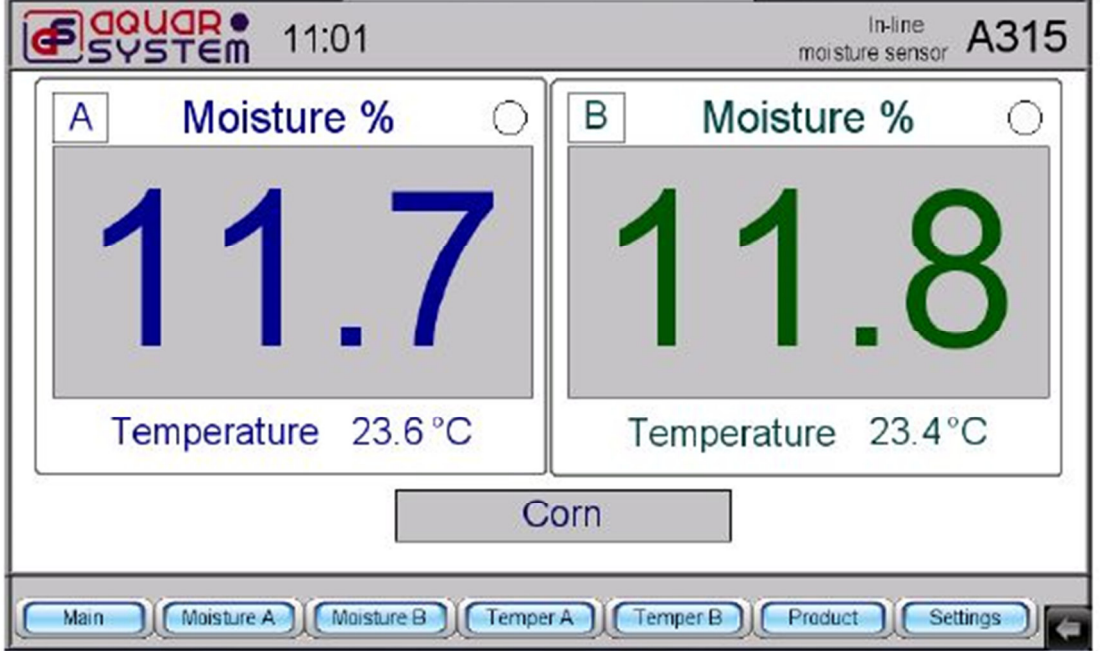

Se nel menu principale (**Main)** si preme il pulsante del sensore B, il sensore si spenge. L'umidità e la temperatura si visualizzano con un valore 0.

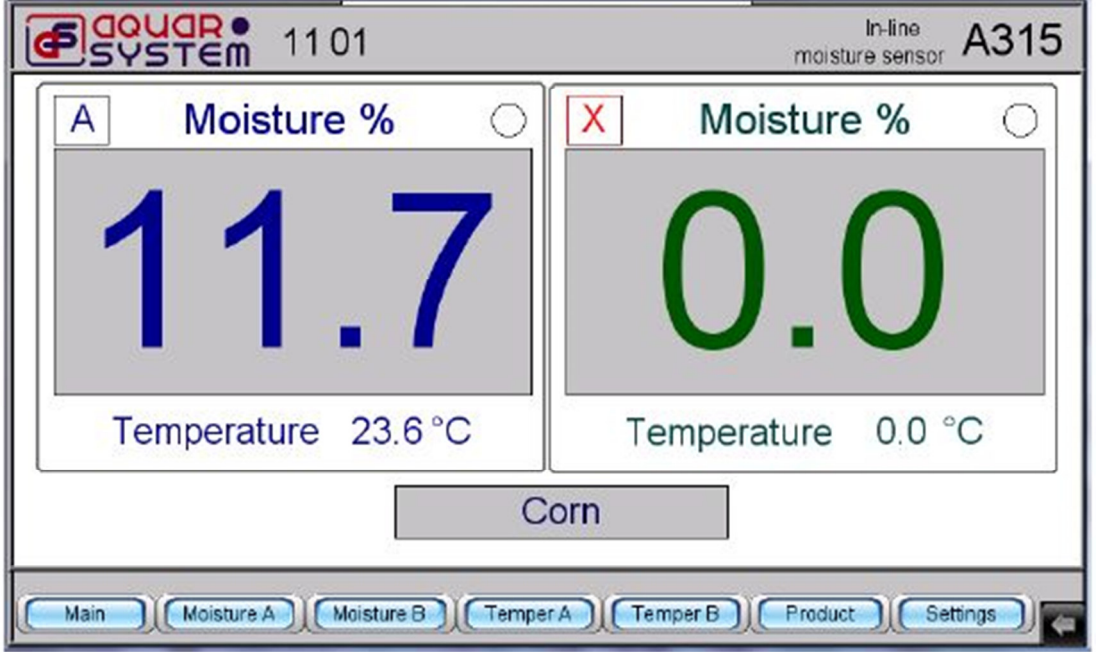

Se si preme  $\boxed{\mathsf{X}}$  in questo menu, si attiva il sensore.

### **5.4 Data e ora**

Per impostare la data e ora, si preme sull'angolo inferiore destro. A quel punto appare il menu dove

si deve premere . Di seguito appare un tastierino e la richiesta di PIN (password). Inserire il PIN 111111 utilizzando il tastierino numerico. Confermare con OK. Premere il pulsante data/ora e inserire i

valori di data e ora con i pulsanti a freccia (**e .**) Confermare con il pulsante OK. Dopo aver impostato i parametri, riavviare di nuovo l'unità di controllo.

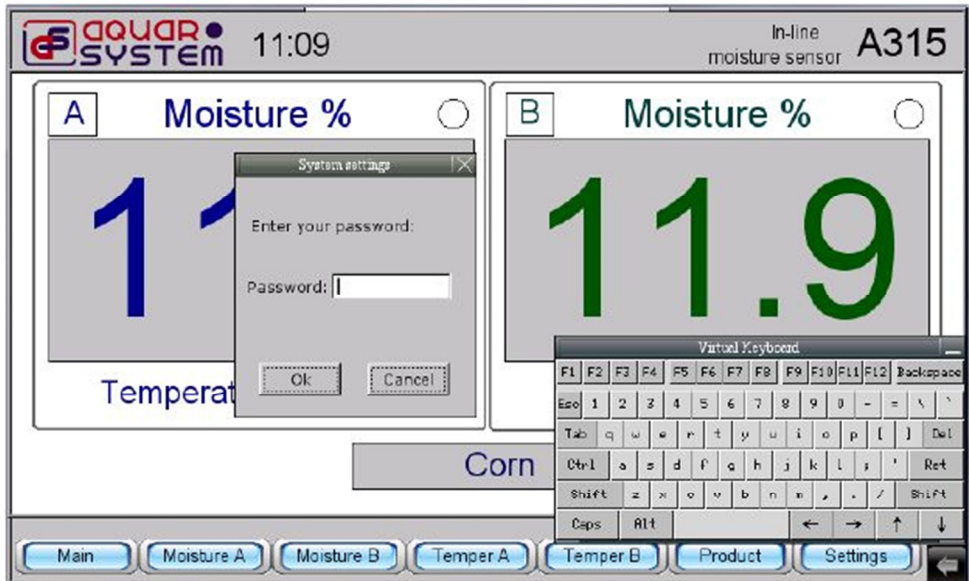

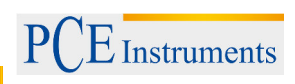

### **5.5 Montaggio dei sensori di umidità**

Per ottenere risultati precisi e riproducibili, riempire la camera di misurazione con i cereali. A seconda del design dell'unità, la misurazione si può realizzare in vari modi. Di seguito si mostrano alcune possibilità. Per controllare l'umidità dei prodotti in ingresso, si deve fissare un sensore nella parte superiore della parete laterale della camera che si va a riempire. L'altro sensore si colloca sopra il sensore che indica la capacità minima e sotto il sensore che indica la capacità massima.

Il sensore deve essere posizionato più vicino alla parte inferiore che a quella superiore.

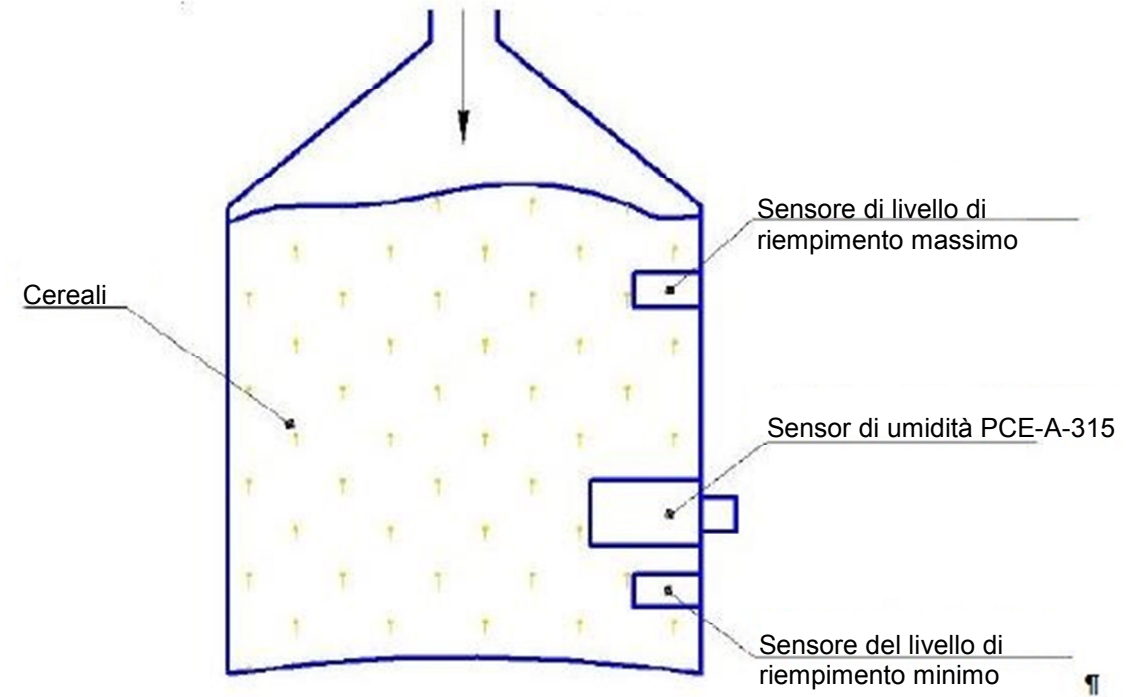

Quando si riempie un silos, si riempie la camera di misurazione del sensore di umidità e nel caso che il riempimento di cereali si trovi al di sotto del sensore di umidità e se la camera di misurazione è stata svuotata, il sensore di umidità indicherà il valore zero e si realizzerà una calibrazione automatica. Si illumina il LED verde dell'unità di controllo. Se si aggiunge una nuova porzione di cereali, il processo ricomincia daccapo.

Per determinare l'umidità dei cereali in un imbuto, si attiva il sensore vicino alla valvola sopra il convogliatore di uscita.

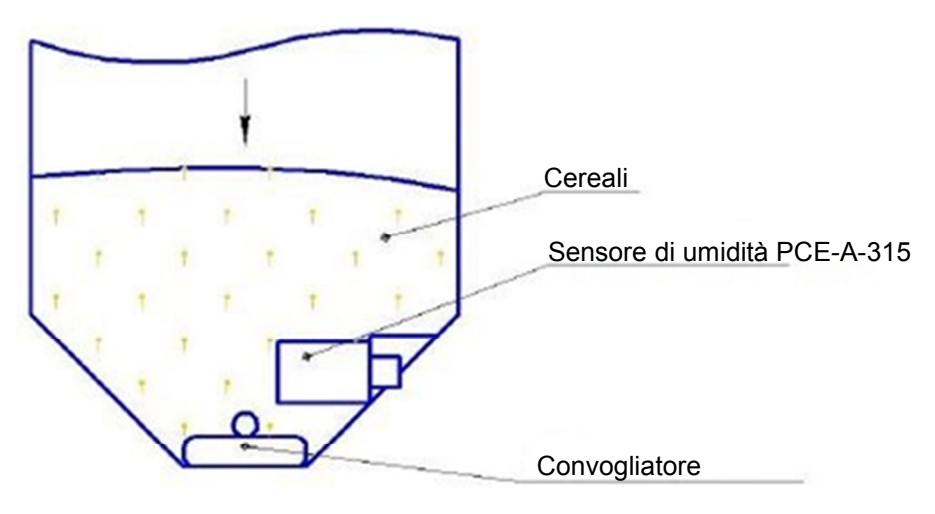

Dopo aver drenato una certa porzione di cereali essiccati, il sensore deve essere di nuovo coperto di cereali, mentre il cereale essiccato viene trasportato lentamente tramite convogliatore. La misurazione di umidità comincia con lo svuotamento della camera di misurazione e il sensore passa alla funzione di auto-calibrazione automatica (si illumina il LED verde nell'unità di controllo). A quel punto si può effettuare una nuova misurazione. Tuttavia, non tutti i sistemi di essiccazione di grano hanno la possibilità di riempire la camera di misurazione in questo modo. Se si può scaricare solo una piccola porzione di cereali nel deposito di uscita, è consigliabile montare un piccolo trasportatore a spirale sotto il sensore di umidità.

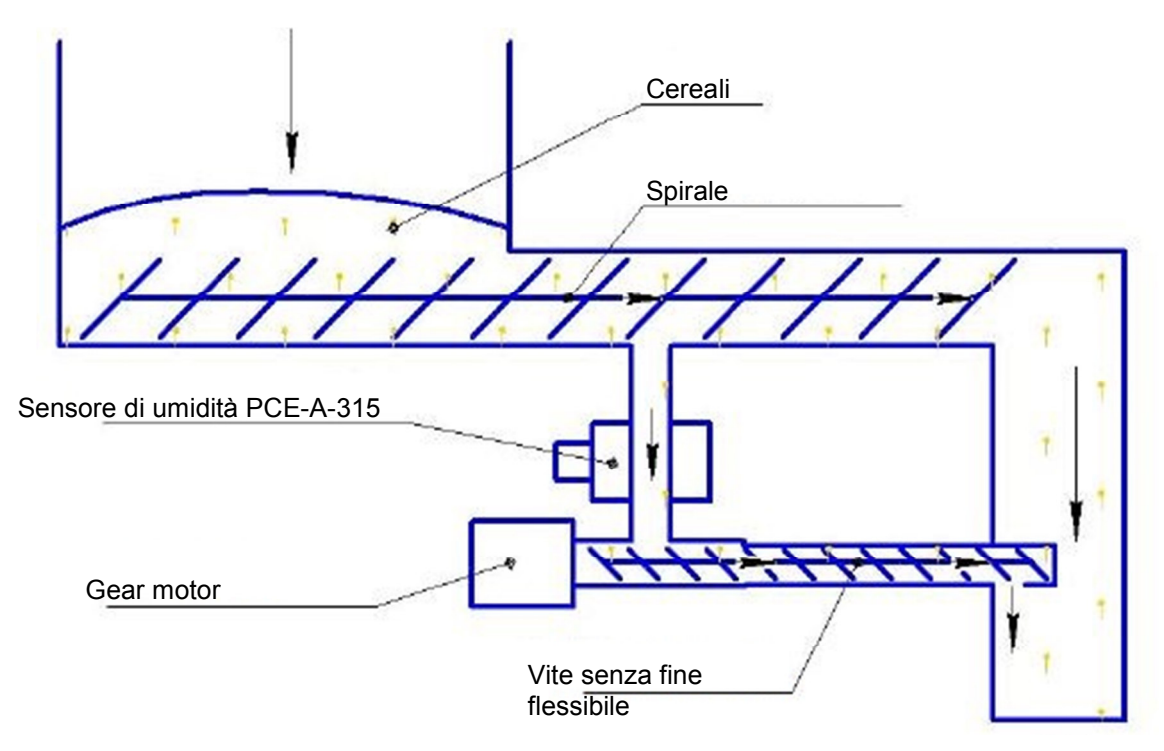

Una porzione di cereali passa dal nastro trasportatore attraverso un condotto con diametro di 60 mm nella camera di misurazione del sensore di umidità. Sotto il sensore c'è una spirale dello stesso diametro. Il trasportatore a coclea ha un meccanismo elettrico con velocità di rotazione di un giro al secondo. Pertanto, il cereale passa lentamente sul sensore di umidità e ritorna al condotto principale. Il processo si interrompe ogni 30 minuti per circa 20-30 secondi quando si usa un sistema di essiccazione che consente una calibrazione automatica del sensore. Poi il sensore dovrebbe indicare il valore zero e nell'unità di controllo dovrebbe illuminarsi il verde, per indicare che è possibile cominciare una nuova misurazione.

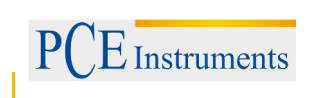

## **5.6 Risoluzione die problemi**

1. Nell'unità di controllo appare "Communication error"

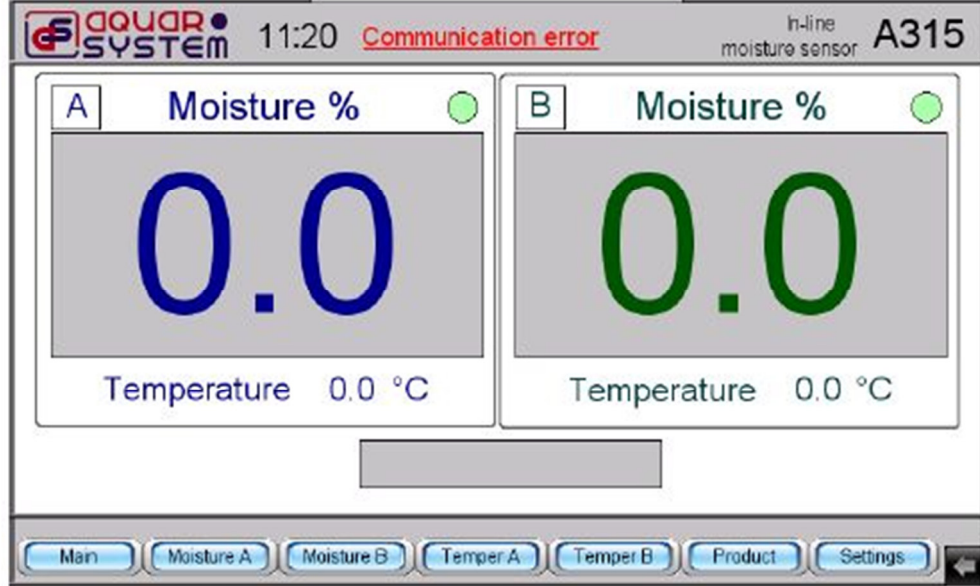

. Controllare l'integrità del cavo del sensore e dei connettori. Potrebbe danneggiarsi uno dei cavi e per comprovarlo bisogna spegnere il sensore di umidità attraverso l'unità di controllo. Se si disattiva per esempio il sensore B, e poi si mette in funzione il sensore A (indicando temperatura e umidità) e scompare il messaggio "Communication Error", significa che il cavo di collegamento che va dal sensore B al pannello dello schermo è difettoso.

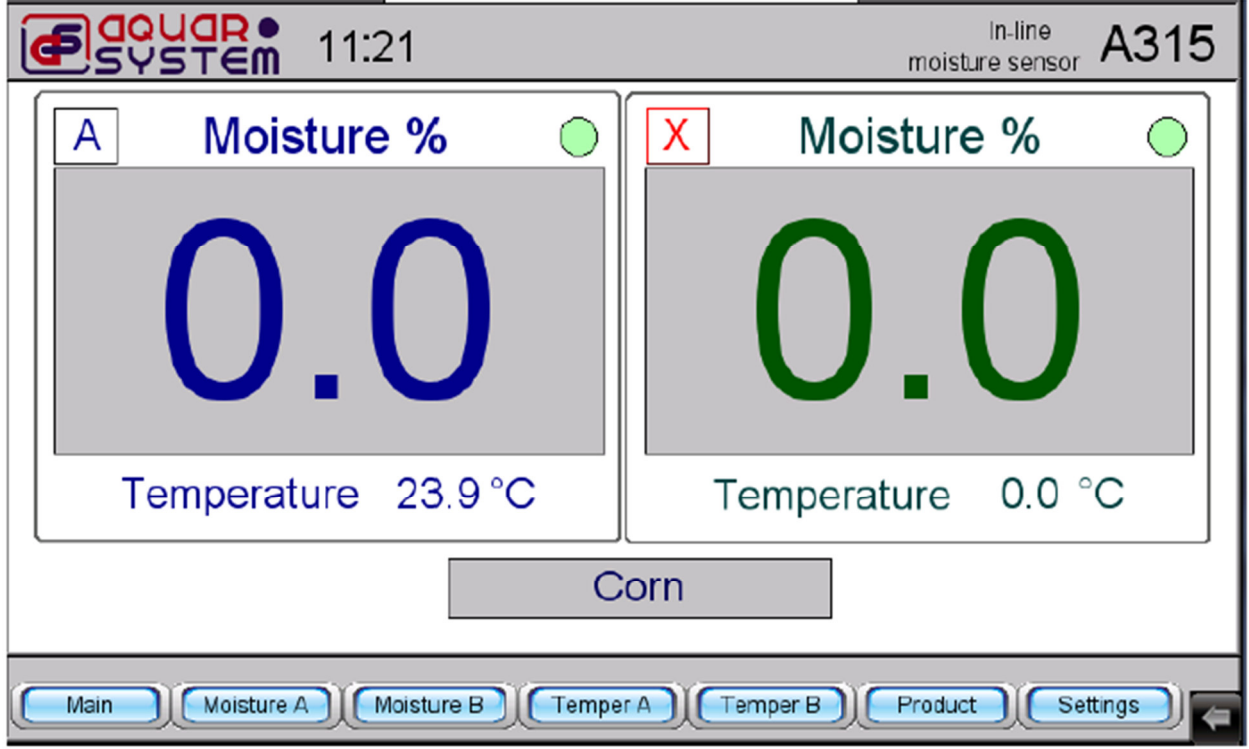

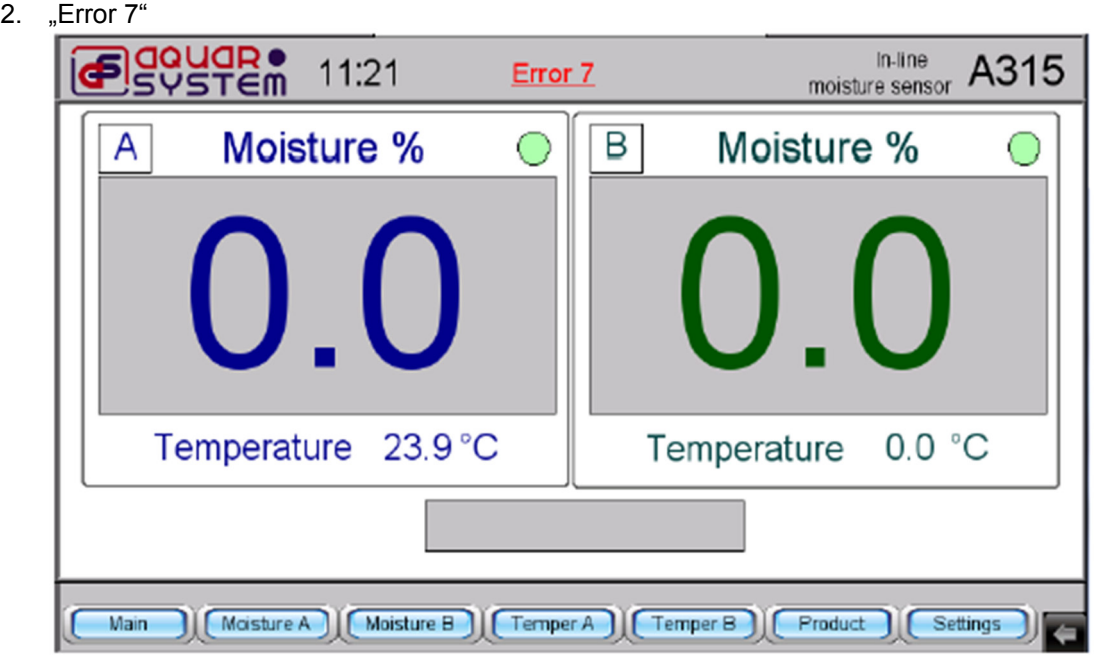

Se appare il messaggio: "Error 7", bisogna inserire di nuovo il materiale.

- 3. Uno o entrambi i sensori mostrano risultati superiori allo zero e tuttavia non si illumina il LED verde e non c'è materiale di riempimento all'interno della camera di essiccazione. Significa che il sensore va ricalibrato.
- 4. Se si producono altri problemi, mettersi in contatto con PCE Instruments.
- 5. Dopo aver interrotto il processo di essiccazione, raccomandiamo di smontare i sensori di umidità dal sistema di essiccazione per riporli in un luogo asciutto e climatizzato. Proteggere i connettori del sensore di umidità dal contatto diretto con l'acqua.

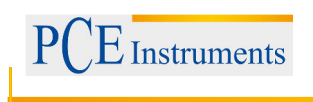

## **6 Smaltimento**

Per il loro contenuto tossico, non si devono gettare le batterie nella spazzatura domestica ma devono essere depositate nei siti idonei per lo smaltimento.

Se ci consegna lo strumento noi ce ne potremo disfare nel modo corretto o potremmo riutilizzarlo, oppure consegnarlo a un'azienda per lo smaltimento rispettando la normativa vigente.

#### Può inviarlo a:

PCE Italia s.r.l. Via Pesciatina, 878-B int. 6 55012 Gragnano (LU) Italia

#### **Contatti**

Per ulteriori informazioni sul nostro catalogo di prodotti o sui nostri prodotti di misura, si metta in contatto con PCE Instruments.

#### **Per posta:**

PCE Italia s.r.l. Via Pesciatina, 878-B int. 6 55012 Gragnano (LU) Italia

#### **Per telefono**:

Italia: +39 0583 975 114

**ATTENZIONE: "Questo strumento non dispone di protezione ATEX, per cui non deve essere usato in ambienti potenzialmente a rischio di esplosione (polvere, gas infiammabili)."** 

**Le specifiche possono essere soggette a modifiche senza preavviso.** 

WEEE-Reg.-Nr.DE69278128

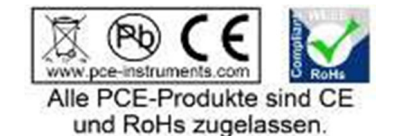